## SONY DRE-S777 Sampling Digital Reverb (v 1.0)

# QuickGuide

### **To Get Started:**

**1**. Insert the supplied \*coded MemoryStick/PCMCIA card into the memory card slot.

- **2**. Turn on the power.
- 3. Insert the Reverb Program CD-ROM into the CD tray.
- **4**. Press the F1 key to show the Reverb display.
- 5. Press the F2 key (it will light green).

**6**. Turn the jog dial until the desired reverb program appears (the F2 key will flash green).

**7**. Press the F2 key again. The reverb program will now load from the CD-ROM (display will indicate"LOADING").

8. The reverb program will now RUN.

9. \*Check SETUP configuration to confirm proper settings.

#### **Setup Configuration:**

**1.** Press F1 key to enter SETUP display. The menu choices will be displayed.

**2.** There are choices above and below the screen. Continue to turn the dial in either direction until the desired one appears.

**3.** Press the F4 key (ENTER). The available settings will

appear in a pop-up window. An \* will indicate the currently selected setting.

4. Turn the jog dial to select the option you want to adjust.

5. Press the F4 key again.

**6.** Use the jog dial to change the value of the setting as desired.

7. Press the F3 key (EXIT) to return to the previous menu.

### **SETUP Menu: Proper Settings**

**1**. Select desired REV MODE according to application. (i.e.: 1-in/ 2 -out, split, 2-in/ 2-out, 1-in / 4-out, etc....).

**2.** Make sure that INPUT SELect is configured for the proper in put (AD, digital).

**3.** Make sure the CLK SELect is set to the appropriate input sample rate. (\*DSP expander board must be installed for 2 fs operation).

**4.** Depending on audio equipment setup (aux send or in-line), set the DIRECT/REVerb setting to DIRECT/REVERB or REVERB only setting.

**5.** In the MIX menu set the DRY/WET levels to appropriate settings (\*REVERB only setting in the SETUP menu negates any dry level).

6. In MIX menu, set equalizer to taste.

**7.** To save setup, select SAVE and then press ENTER. Use the dial to select one of 99 setup memories. Press ENTER again. The setup is now stored.

**8.** To LOAD a setup from memory, select LOAD and then press ENTER. Use the dial to select one of the 99 memories. Once selected press ENTER again. The selected memory is now loaded. Setup memories store setup configurations *only* and not reverb programs.

\* Each CD-ROM (standard and optional) comes supplied with an ID coded Memory Stick, which must be inserted into the PCMCIA slot in order for the DRE-S777 to function.

# DRE-S777 (v1.0) MENU ARCHITECTURE

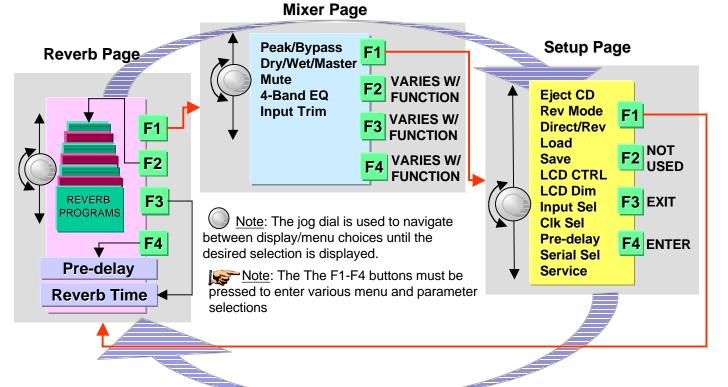